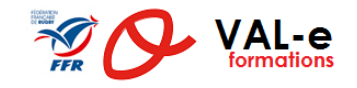

# Connexion d'un licencié

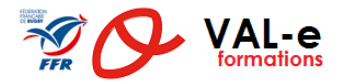

### 1 : recevoir le mail de connexion

• Le licencié doit recevoir sur l'adresse courriel fournie et renseignée par le club un e‐mail avec identifiant et votre mot de passe.

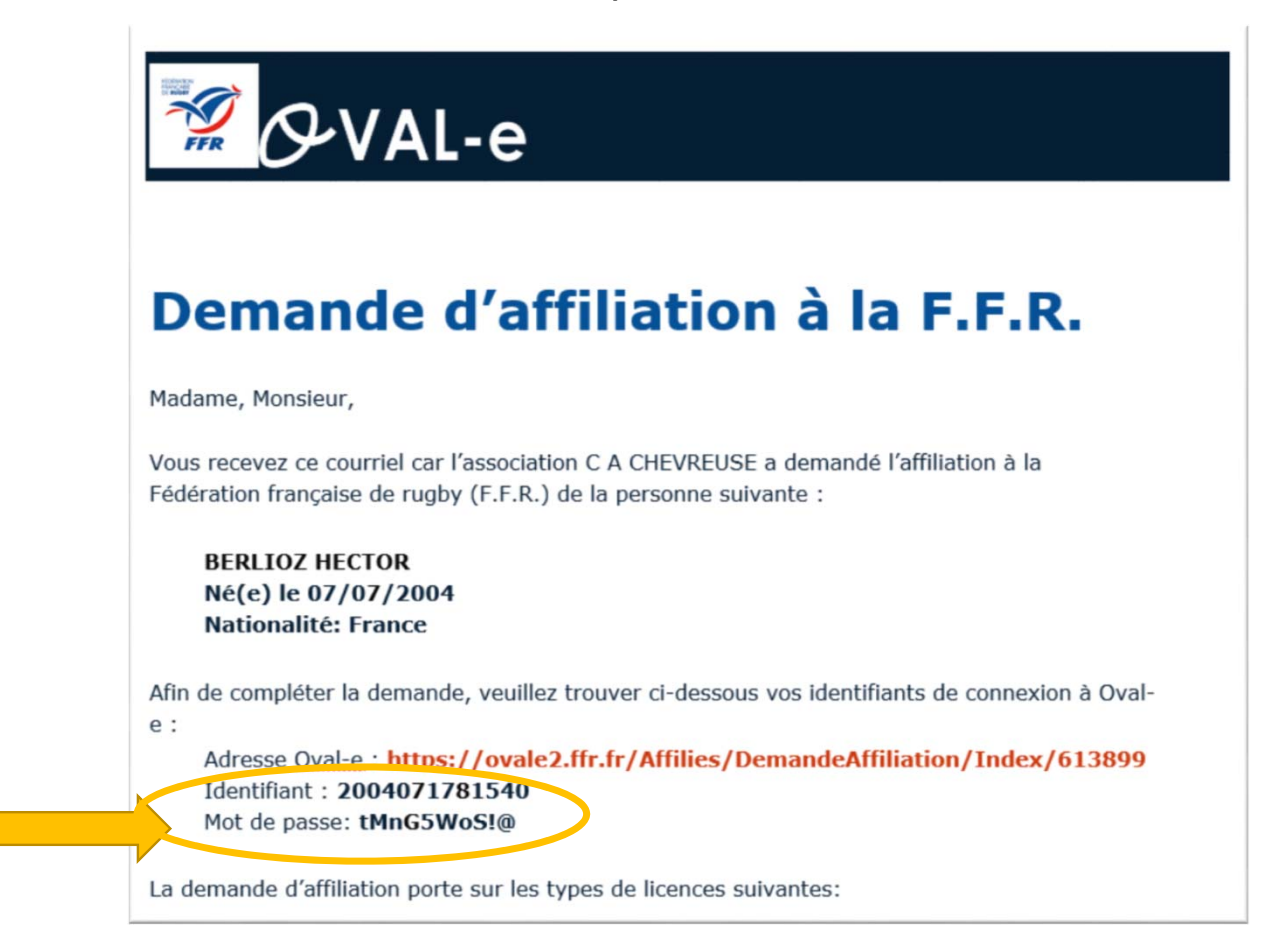

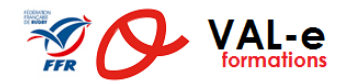

- • Pour se connecter, cliquer sur le lien dans le mail ou l'adresse de l'application : http://ovale2.ffr.fr
- • Dans le mail, le mot de passe doit être composé d'une combinaison « robuste » par l'utilisation d'une combinaison de Majuscules, minuscules, chiffres et caractères spéciaux qui doit être rigoureusement respectée.
- • Il arrive que le mot de passe soit remplacé dans le mail par une expression « Votre mot de passe Ovale ». En ce cas, allez dans cette procédure à la section 5 « Mot de passe oublié »

#### **LOVAL-e**

#### Demande d'affiliation à la F.F.R.

Madame, Monsieur,

Vous recevez ce courriel car l'association C A CHEVREUSE a demandé l'affiliation à la Fédération française de rugby (F.F.R.) de la personne suivante :

**BERLIOZ HECTOR** Né(e) le 07/07/2004 Nationalité: France

Afin de compléter la demande, veumez trouver ci-dessous vos identifiants de ca -levo é a

Moresse Oval-e: https://ovale2.ffr.fr/Affilies/DemandeAffiliation/Index/613899 Identifiam 2004071781540 Mot de passe: tMnG5WoS!@

2 : accéder à l'application

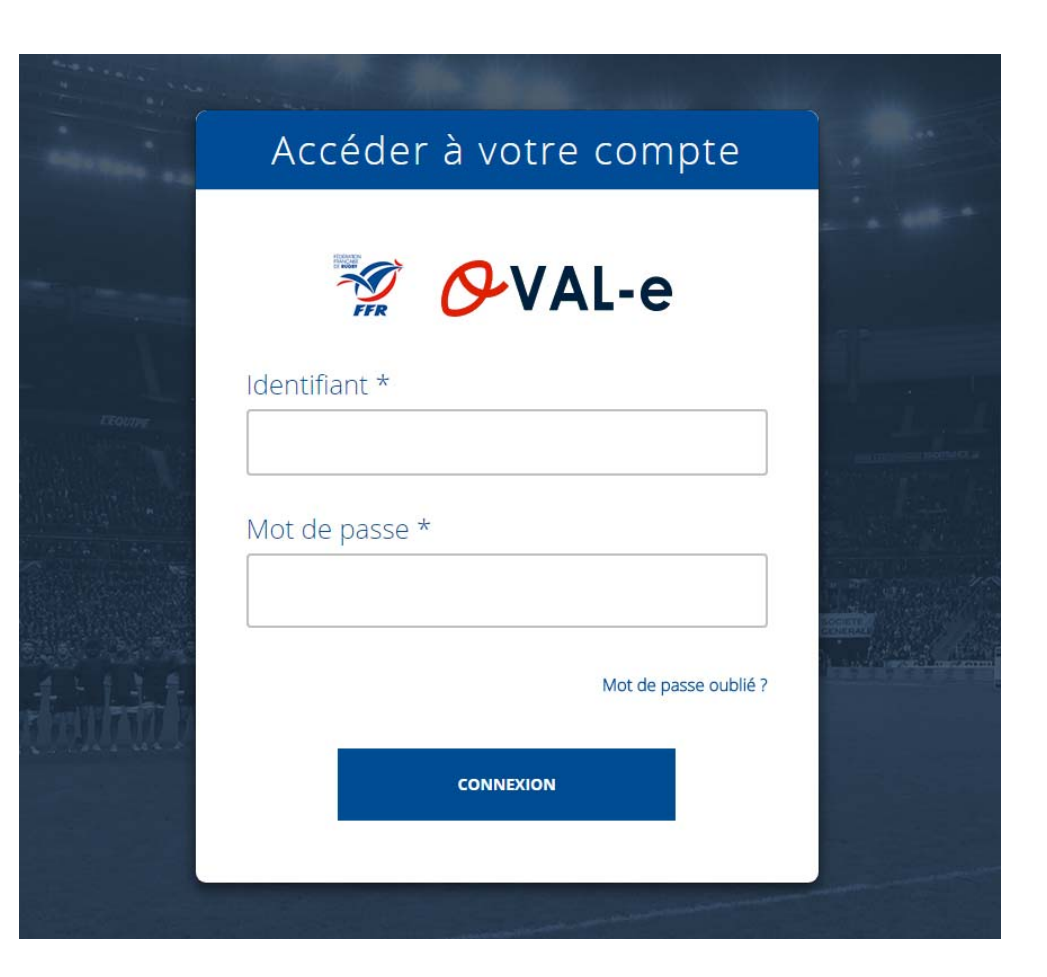

La demande d'affiliation porte sur les types de licences suivantes:

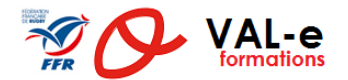

#### • Vous pouvez :

- •saisir les éléments d'identification dans les champs de la page d'authentification
- • ou faire un Copier / Coller depuis le mail reçu. ATTENTION ! Il arrive fréquemment que le Copier / Coller ajoute un espace à la fin, rendant le mot de passe inopérant.

#### **DVAL-e DVAL-e** Identifiant \* 2004071781540 Demande d'affiliation à la F.F.R. Mot de passe \* Madame, Monsieur, .......... Vous recevez ce courriel car l'association C A CHEVREUSE a demandé l'affiliation à la Fédération française de rugby (F.F.R.) de la personne suivante : **BERLIOZ HECTOR** Mot de passe oublié ? Né(e) le 07/07/2004 Nationalité: France Afin de compléter la demande, veuillez trouver ci-dessous vos identifiants de connexion à Oval $e$ : **CONNEXION** Adresse Oval-e: https://ovale2.ffr.fr/Affilies/DemandeAffiliation/Index/613899 Identifiant: 2004071781540 Mot de passe: tMnG5WoS!@ La demande d'affiliation porte sur les types de licences suivantes:

### 3 : saisir ses identifiants

Accéder à votre compte

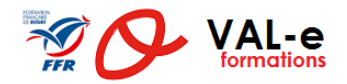

- • Si vous avez saisi manuellement les paramètres de connexion, vérifiez bien que vous avez respecté rigoureusement l'identifiant, et la forme exacte des caractères du mot de passe :
	- Respectez les Majuscules / Minuscules
	- Attention à la distinction O (O majuscule) et 0 (Chiffre 0), ou I (i majuscule), l (l minuscule), ou 1 (chiffre)…
- • Si vous avez Copié/Collé les éléments depuis le mail, vérifiez que lors de la copie, un ou des espaces ne soient pas ajoutés :

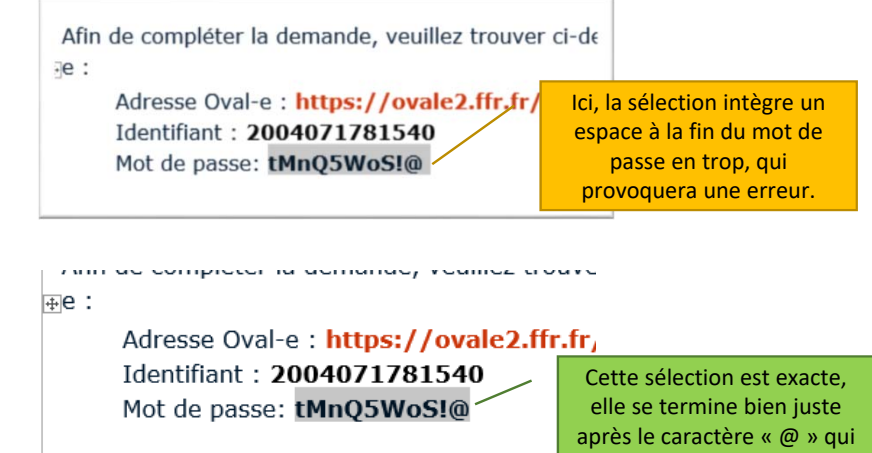

termine le mot de passe

• *Un « Truc » : si vous avez un doute, notamment sur les caractères spéciaux, collez ou saisissez le mot de passe dans un premier temps dans le champ identifiant, pour vérifier que ce sont les bons caractères qui sont utilisés.*

## 4 : Erreur de connexion

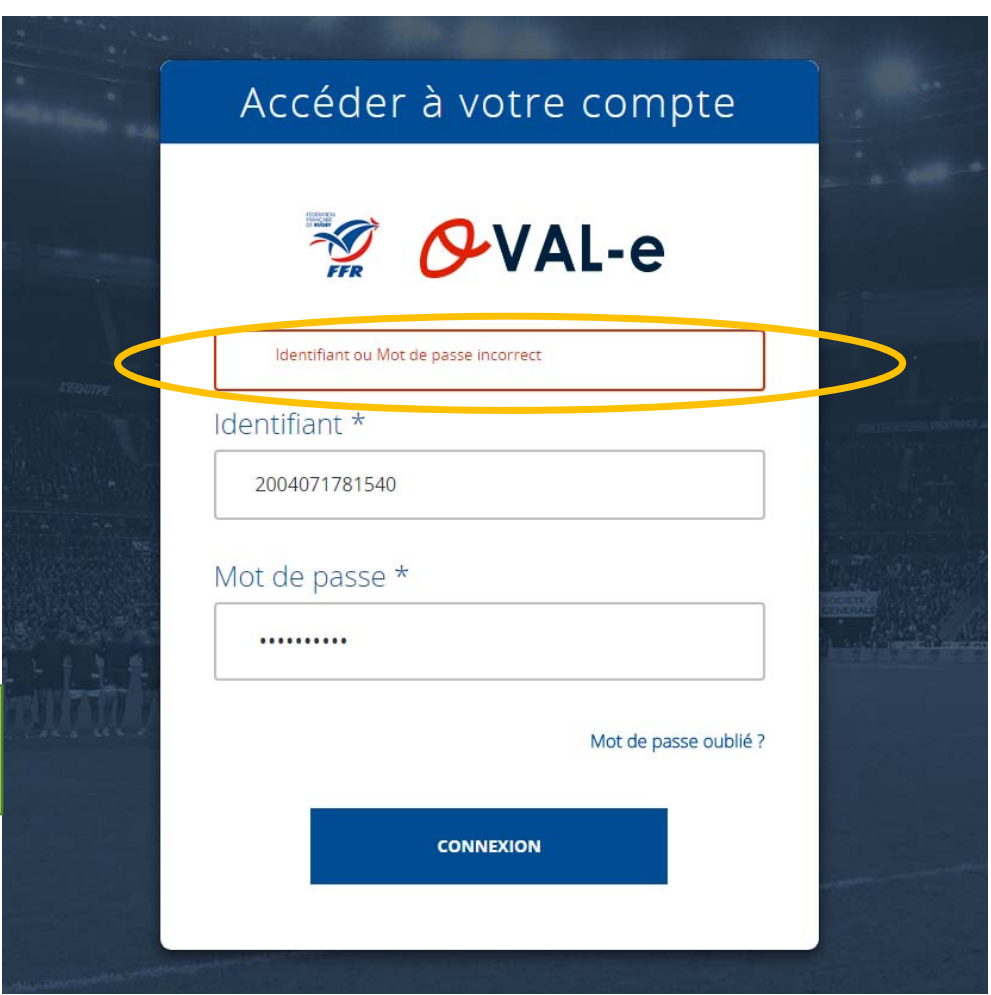

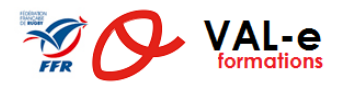

### 5 : Réinitialiser votre mot de passe

- Si :
	- • malgré toutes les précautions décrites à l'étape précédente, le message d'erreur se répète,
	- Ou dans le mail reçu vous avez la mention « Votre mot de passe Ovale » à la place d'un mot de passe compliqué avec Majuscules, Minuscules, Chiffres et caractères spéciaux,
- Alors, il est nécessaire de réinitialiser votre mot de passe. Pour réaliser cette opération, il faut utiliser la

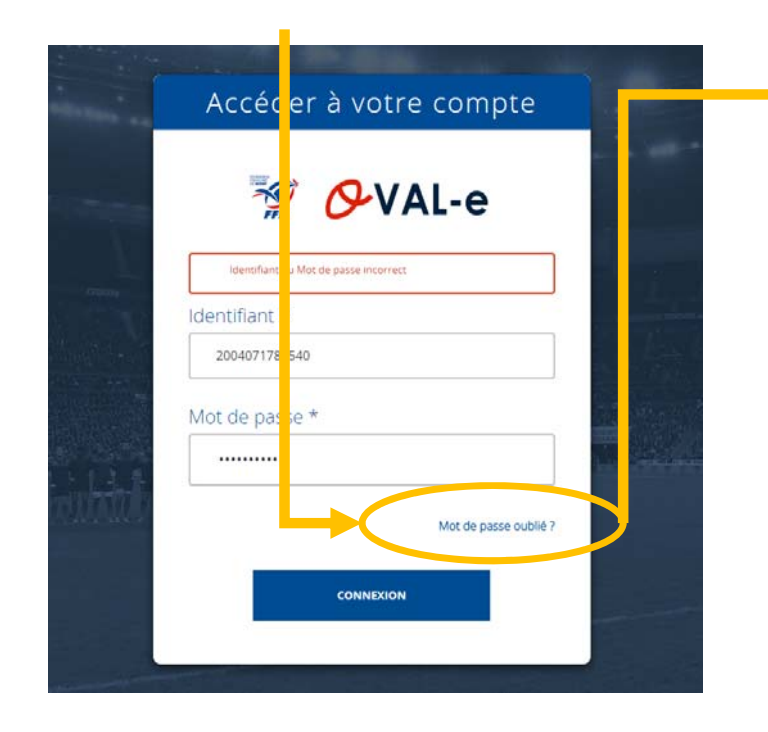

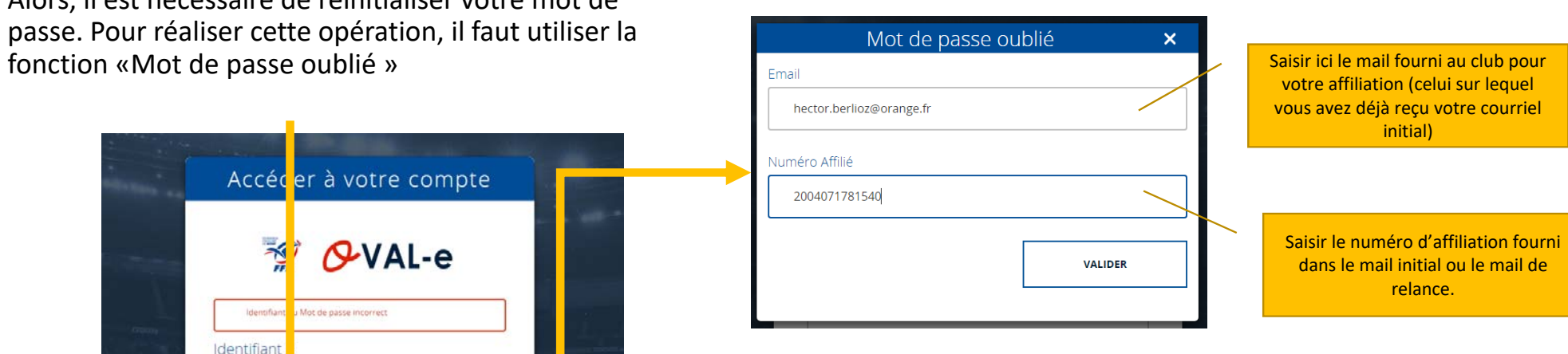

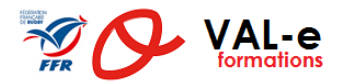

#### 6a : Réinitialisation réussie

• Si la réinitialisation par la procédure de « Mot de passe oublié » s 'effectue sans erreur, la fenêtre suivante s'affiche :

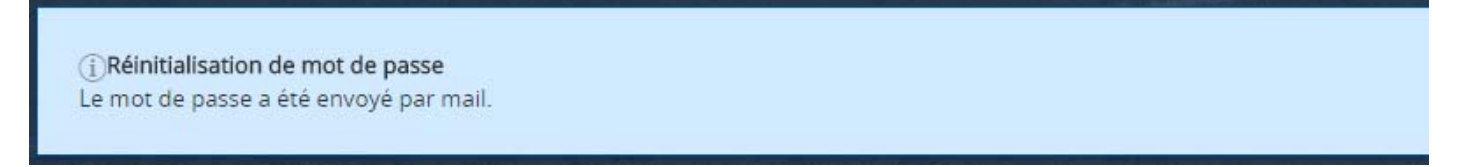

• Vous recevez au bout de quelques instants un nouveau mail avec un nouveau mot de passe, vous pouvez reprendre la procédure à l'étape 2 « Accéder à l'application »

#### 6b : Echec de la réinitialisation

• Si la réinitialisation par la procédure de « Mot de passe oublié » échoue, la fenêtre suivante s'affiche :

Réinitialisation de mot de passe La combinaison email / numéro affilié n'est pas reconnue.

- •Si vous n'avez pas change de club entre la saison 2016-2017 et la saison 2017-2018, contactez votre club et demandez-lui de vérifier dans votre fiche signalétique individuelle que l'adresse mail qui est saisie est la même que celle fournie lors de votre réinscription.
- Si vous avez changé de club, veuillez envoyer un mail à l'adresse ovale@ffr.fr , en précisant vos noms, prénoms, n° d'affiliation, et le mail que vous avez fourni pour votre réinscription.